### Лекция 5

# **СИСТЕМА УПРАВЛЕНИЯ БАЗАМИ ДАННЫХ Microsoft Access**

#### **Выберите раздел для изучения:**

Раздел 1. Понятие СУБД

Раздел 2. Интерфейс СУБД Access.

Раздел 3. Типы данных.

Раздел 4. Таблицы. Конструктор.

Раздел 5. Связанные таблицы.

Раздел 6. Запросы. Формы. Отчеты.

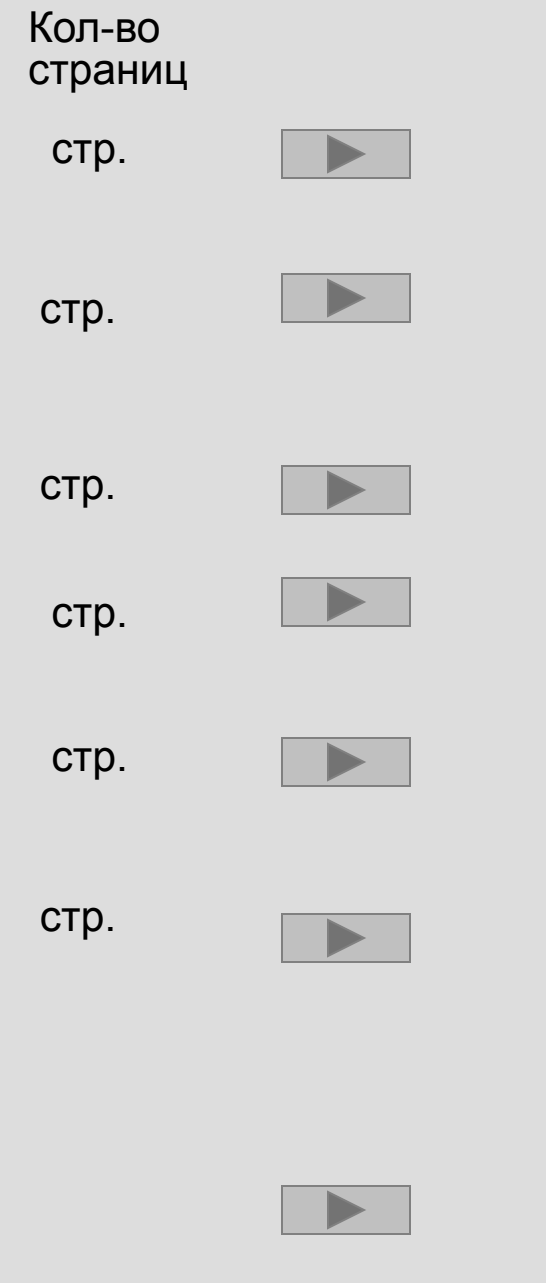

Конец работы с презентацией

# Раздел 1. Понятие системы управления базами данных (СУБД).

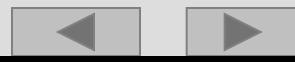

И кто только это придумал? Зачем? Системы управления базами данных, кратко - СУБД...

Необходимость таких программ вытекала из задачи – работа с большими объемами структурированной информации (базой данных), в основном организацией быстрого поиска по базе и выборки данных.

**Система управления базами данных (СУБД) —** это прикладная программа, которая позволяет хранить и быстро находить информацию, отслеживая при этом все взаимные связи. Позволяет работать с большим объемом систематизированной и упорядоченной информации, сведенной в таблицы или группы таблиц – базой данных (БД). Позволяет делать выборку из БД по заданным критериям. Критерии выборки (т.н. *запросы*) вводит сам пользователь. Таким образом ускоряется работа по поиску необходимой информации.

База данных - это совокупность взаимосвязанных данных одной общей тематики, которые можно использовать в одном нескольких приложениях. Наиболее характерными ИЛИ признаками базы данных являются независимость организации и хранения данных от использующих их прикладных программ, наличие средств для добавления новых или изменения существующих данных, а также для поиска требуемых данных в базе данных.

Виды БД по принципу размещения: •локальные •сетевые

Самая интересная с содержательной точки зрения классификация БД — по используемой модели данных, или по структуре организации данных.

Модель данных— это метод (принцип) логической организации данных, используемый СУБД.

Выделяют следующие виды баз данных по модели данных:

•иерархические,

•сетевые,

•реляционные

•объектно-ориентрованные.

Основная функция как Access, так и любой СУБД — это работа со структурированной в виде таблиц информацией. Программа позволяет обеспечить ввод данных в таблицы базы данных, их хранение и сопровождение, а также получать из совокупности этой информации нужные данные.

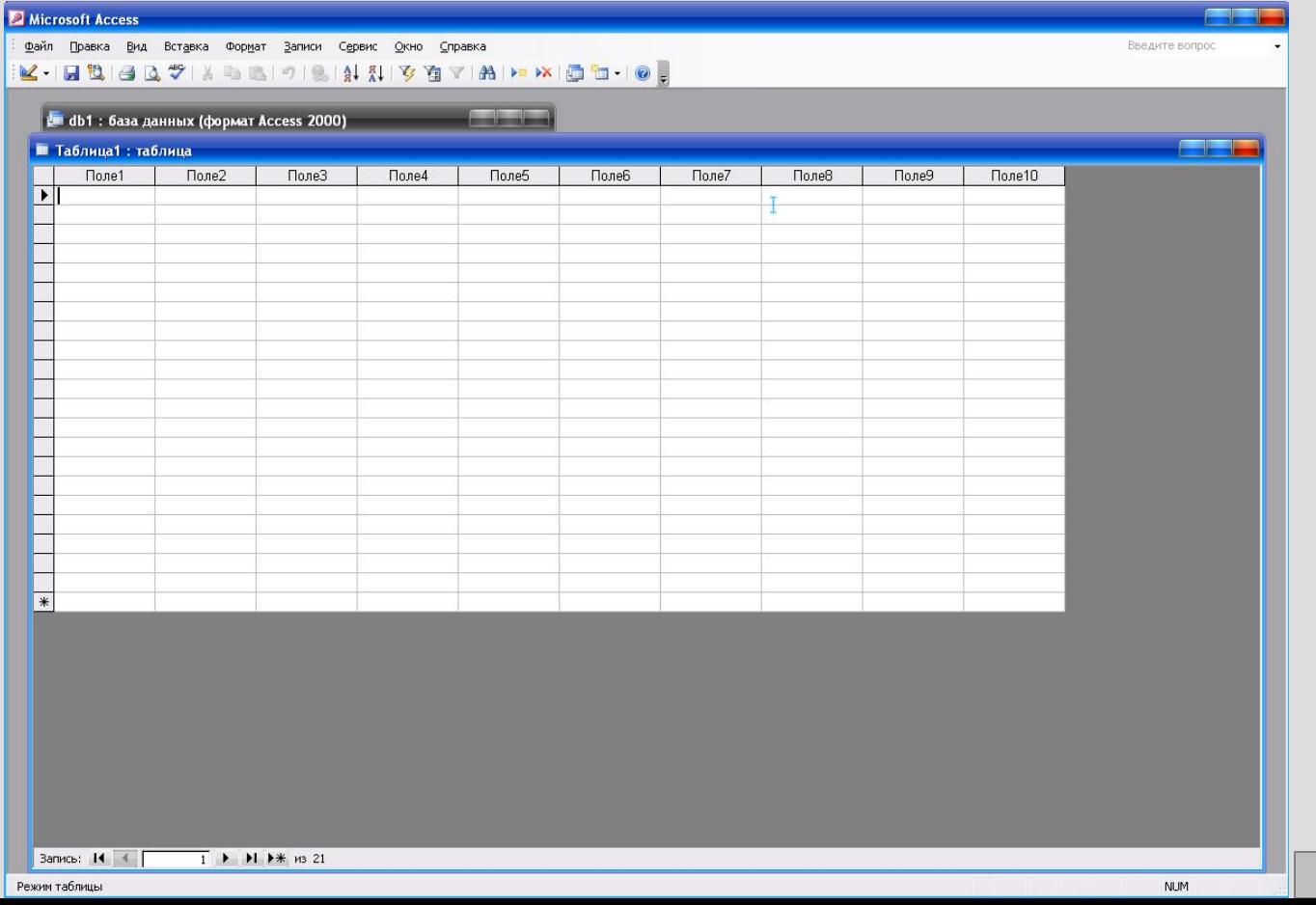

При работе с СУБД выделяют режимы:

- 1. Описания структуры БД и внутренних связей
- 2. Заполнения БД, в том числе работу с формами
- 3. Создание отчетов

**Информационный поиск** — процесс отыскания в некотором множестве данных (поисковом массиве), таких, которые отвечают признакам, указанным в информационном **запросе**, и, следовательно, содержат искомую информацию.

ОСНОВНЫЕ ФУНКЦИИ БАЗ ДАННЫХ:

- хранение данных;
- защита данных;
- редактирование данных;
- поиск и отбор данных по запросам пользователей;
- обработка данных и вывод результатов.

 Реляционная модель данных получила название от английского термина «relation» — отношение.

 В реляционной модели базы данных взаимосвязи между элементами данных представляются в виде двумерных таблиц, называемых *отношениями*.

 Почти все современные СУБД базируются на реляционной модели управления БД. Реляционная модель используется в основном в БД среднего размера.

В СУБД для персональных компьютеров (настольных СУБД) поддерживается преимущественно *реляционная модель,*  которую отличает простота и единообразие представления данных простейшими *двумерными таблицами.* Реляционная модель обеспечивает возможность использования в разных СУБД операций обработки данных, имеющих единую основу — *алгебру отношений* (реляционную алгебру), и универсального языка структурированных запросов — SQL (Structured Query Language).

### Основные понятия реляционных БД: нормализация, связи и ключи

#### 1. Принципы нормализации:

В каждой таблице БД не должно быть повторяющихся полей; В каждой таблице должен быть уникальный идентификатор (первичный ключ);

Каждому значению первичного ключа должна соответствовать достаточная информация о типе сущности или об объекте таблицы (например, информация об успеваемости, о группе или студентах);

Изменение значений в полях таблицы не должно влиять на информацию в других полях (кроме изменений в полях ключа).

#### 2. Виды логической связи.

Связь устанавливается между двумя общими полями (столбцами) двух таблиц. Существуют связи с отношением «один-к-одному», «один-ко-многим» и «многие-ко-многим».

Отношения, которые могут существовать между записями двух таблиц:

один – к - одному, каждой записи из одной таблицы соответствует одна запись в другой таблице; один – ко - многим, каждой записи из одной таблицы соответствует несколько записей другой таблице; многие – к - одному, множеству записей из одной таблице соответствует одна запись в другой таблице; многие – ко - многим, множеству записей из одной таблицы соответствует несколько записей в другой таблице.

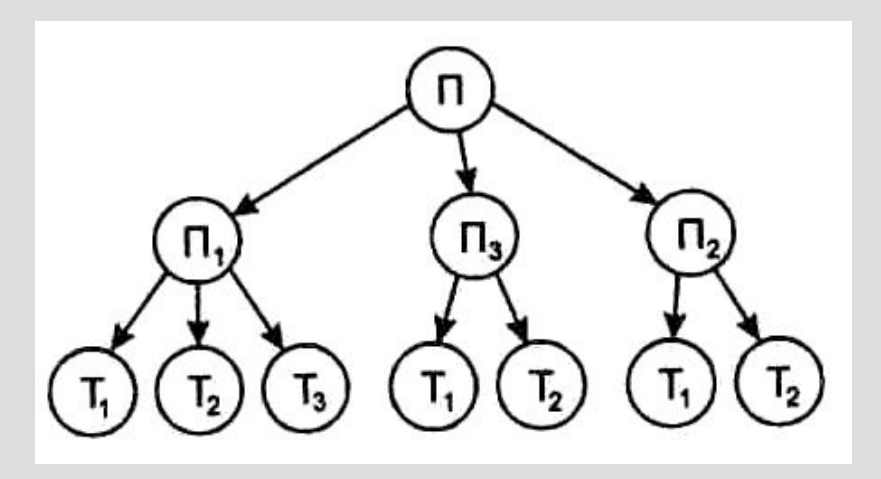

#### *Иерархическая модель*

- В иерархической модели используется вид связи между элементами данных «один ко многим».
- В этой модели данные имеют древовидную (иерархическую) структуру. Она удобна для использования, если информация иерархически упорядочена, и редко используется при наличии сложных логических связей.
- В данной модели должно соблюдаться правило: каждый узел может иметь только одну входящую связь; в структуре может быть только один узел без входящей связи.

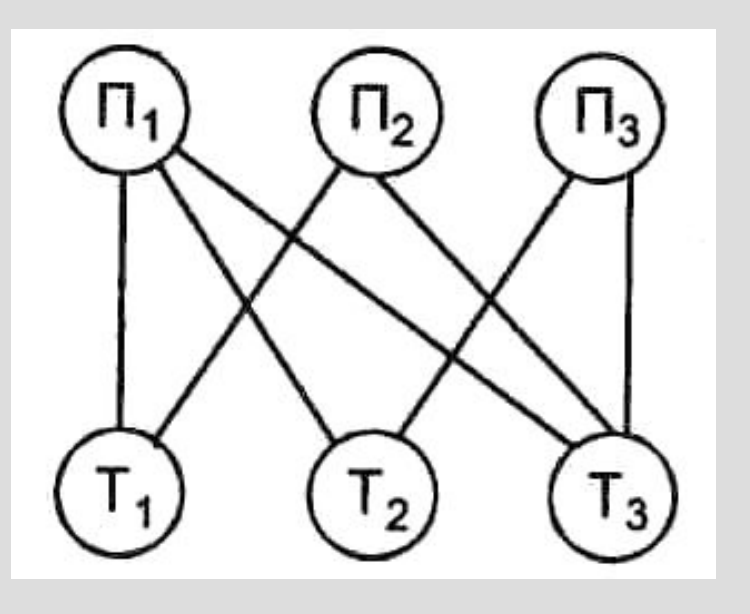

*Сетевая модель*

- В сетевой модели используется вид связи между элементами данных «многие ко многим».
- В сетевой модели отсутствует ограничение на число обратных связей. Но должно соблюдаться одно правило: связь включает основную и зависимую записи.

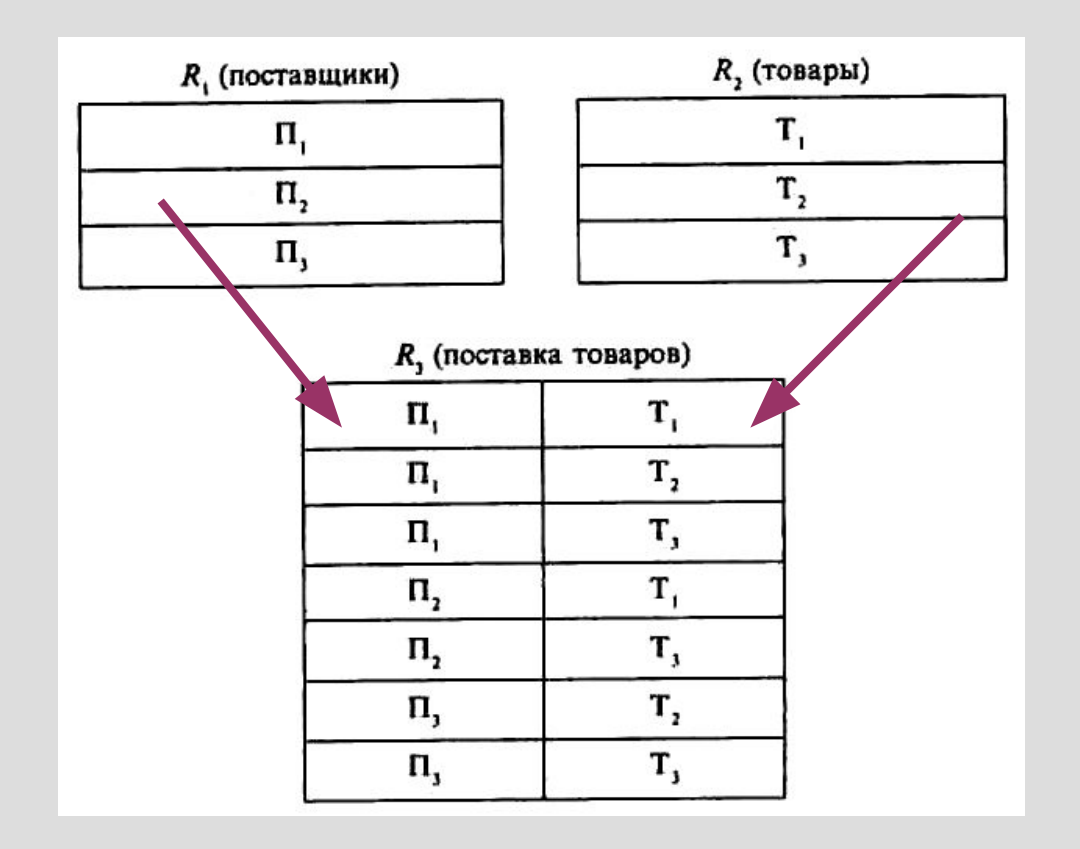

### Реляционная модель

3. Ключи. Ключ – это столбец (может быть несколько столбцов), добавляемый к таблице и позволяющий установить связь с записями в другой таблице. Существуют ключи двух типов: первичные и вторичные или внешние.

**Первичный ключ** – это одно или несколько полей (столбцов), комбинация значений которых однозначно определяет каждую запись в таблице. Первичный ключ не допускает значений Null и всегда должен иметь уникальный индекс. Первичный ключ используется для связывания таблицы с внешними ключами в других таблицах.

Внешний (вторичный) ключ - это одно или несколько полей (столбцов) в таблице, содержащих ссылку на поле или поля первичного ключа в другой таблице. Внешний ключ определяет способ объединения таблиц.

Из двух логически связанных таблиц одну называют таблицей первичного ключа или главной таблицей, а другую таблицей вторичного (внешнего) ключа или подчиненной таблицей. СУБД позволяют сопоставить родственные записи из обеих таблиц и совместно вывести их в форме, отчете или запросе. Существует три типа первичных ключей: ключевые поля счетчика (счетчик), простой ключ и составной ключ. Поле счетчика (Тип данных «Счетчик»). Тип данных поля в базе данных, в котором для каждой добавляемой в таблицу записи в поле автоматически заносится уникальное числовое значение.

**Ключ базы данных** — элемент данных, значение которого используется для поиска отдельных совокупностей данных в базе данных.

**Ключ поиска** — часть записанной информации, служащая признаком, по которому эта информация может разыскиваться программами поиска.

**Ключевые слова** — слова, наиболее характерные для данного текста или интересующей пользователя тематики.

**Реорганизация базы данных** — преобразование физической структуры базы данных без изменения их логической структуры с целью повышения производительности информационной системы.

**Реструктуризация базы данных** — изменение логической структуры данных, вызванное новыми требованиями их использования. Обычно сопровождается преобразованием физической структуры базы данных для приведения ее в соответствие с новым описанием логической структуры.

**Тип данных** — совокупность свойств, характерных для некоторого набора данных и определяющих множество значений, которые могут принимать эти данные. Типы данных: символьные, числовые.

**Локальная сеть** — это сеть, связывающая компьютеры, находящиеся в пределах одного здания или помещения. Сеть может связывать два и более компьютеров. Для управления разветвленной сетью можно использовать *серверы*. Использование локальной сети позволяет облегчить и ускорить передачу данных от одного пользователя к другому и объединить внешние устройства для их совместного использования компьютерами, подключенными к сети.

**Информационный поиск —** процесс отыскания в некотором множестве данных (поисковом массиве), таких, которые отвечают признакам, указанным в информационном запросе, и, следовательно, содержат искомую информацию.

**Первичный ключ** - это атрибут (или группа атрибутов), которые единственным образом идентифицируют каждую строку в таблице.

**Запись данных** - это совокупность значений связанных элементов данных.

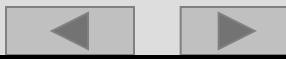

## **Конец раздела**

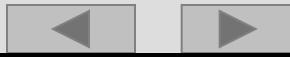

# Раздел 2. Интерфейс СУБД Access.

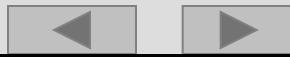

## Начало работы с СУБД

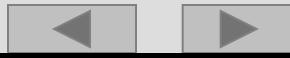

Вы вошли в пакет и видите… Ничего особенного вы не видите)

Рабочая область пуста. Это законно. Чтобы начать работу надо создать файл базы данных или открыть с диска.

Так решается главный принцип работы с БД – сохранность данных.

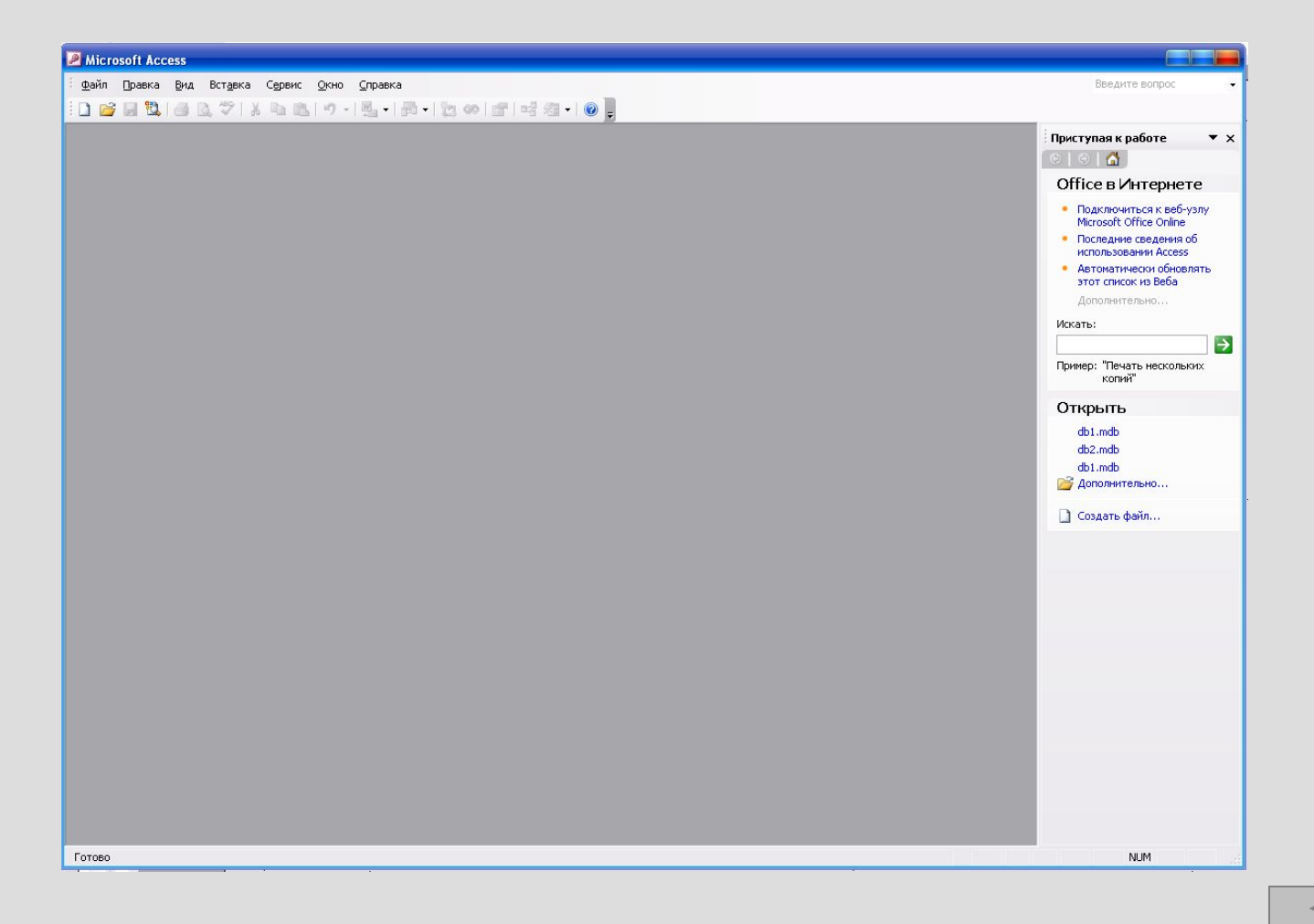

Чтобы создать базу данных, нажмите кнопку **Создать документ** на панели инструментов Стандартная. Или подать команды меню Файл – Создать… В этом случае появляется окно, в котором предлагается сразу ввести новое имя файла базы данных с расширением (\*.mdb) .

Еще раз напомним - причина этого «поведения» программы – один из принципов создания и работы с базами данных, который гласит гласит:

База данных должна обеспечивать надежность и максимально возможную сохранность данных.

С того момента, как вы даете базе имя **каждое** действие с базой будет записываться на жесткий диск ПК.

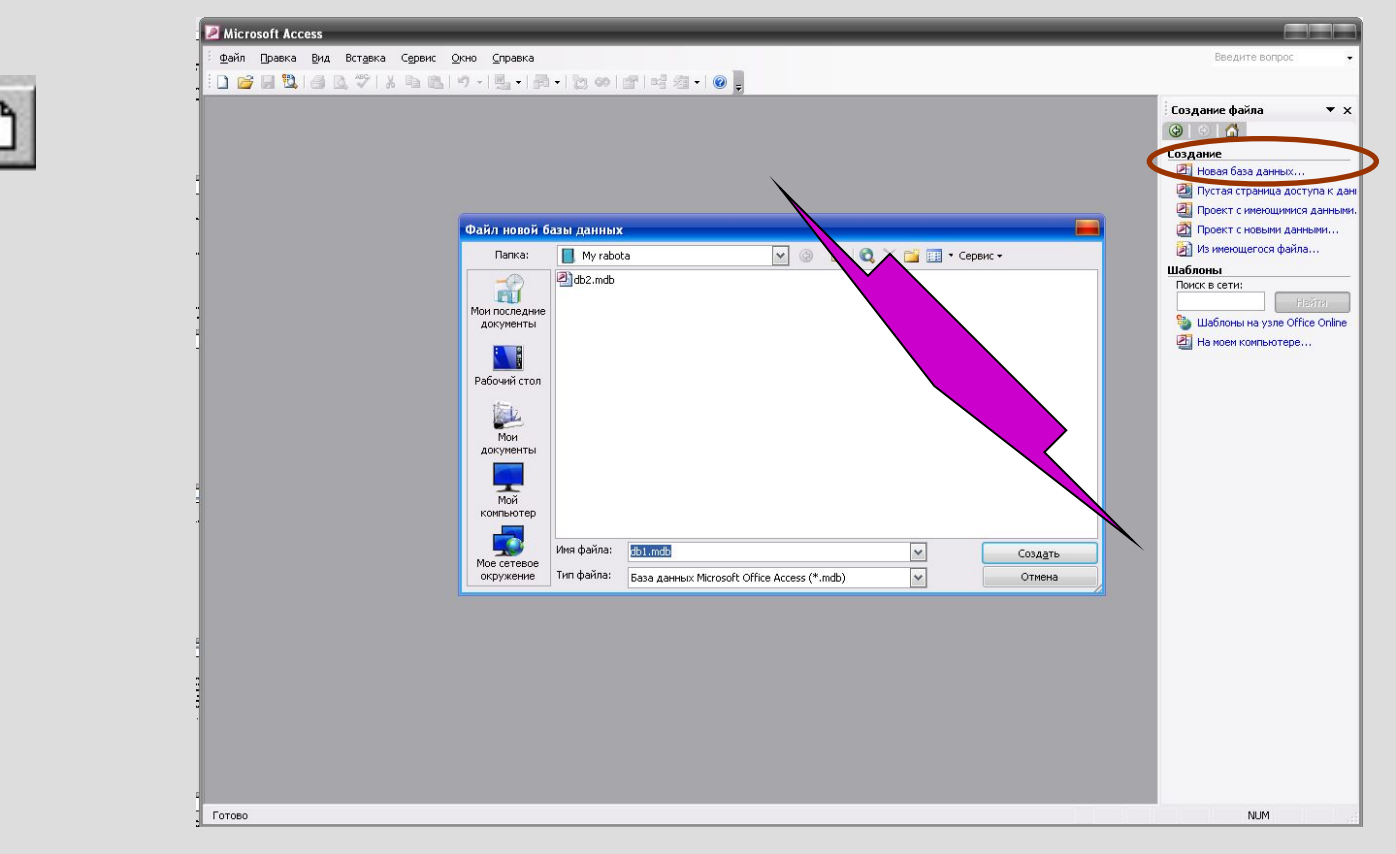

Свершилось! Любуемся интерфейсом…

Он не впечатляет? Это потому, что не знаете терминов…

Восполняем… Начать работу надо с режима **описания БД** – режим **Таблицы**. Далее немного теории…

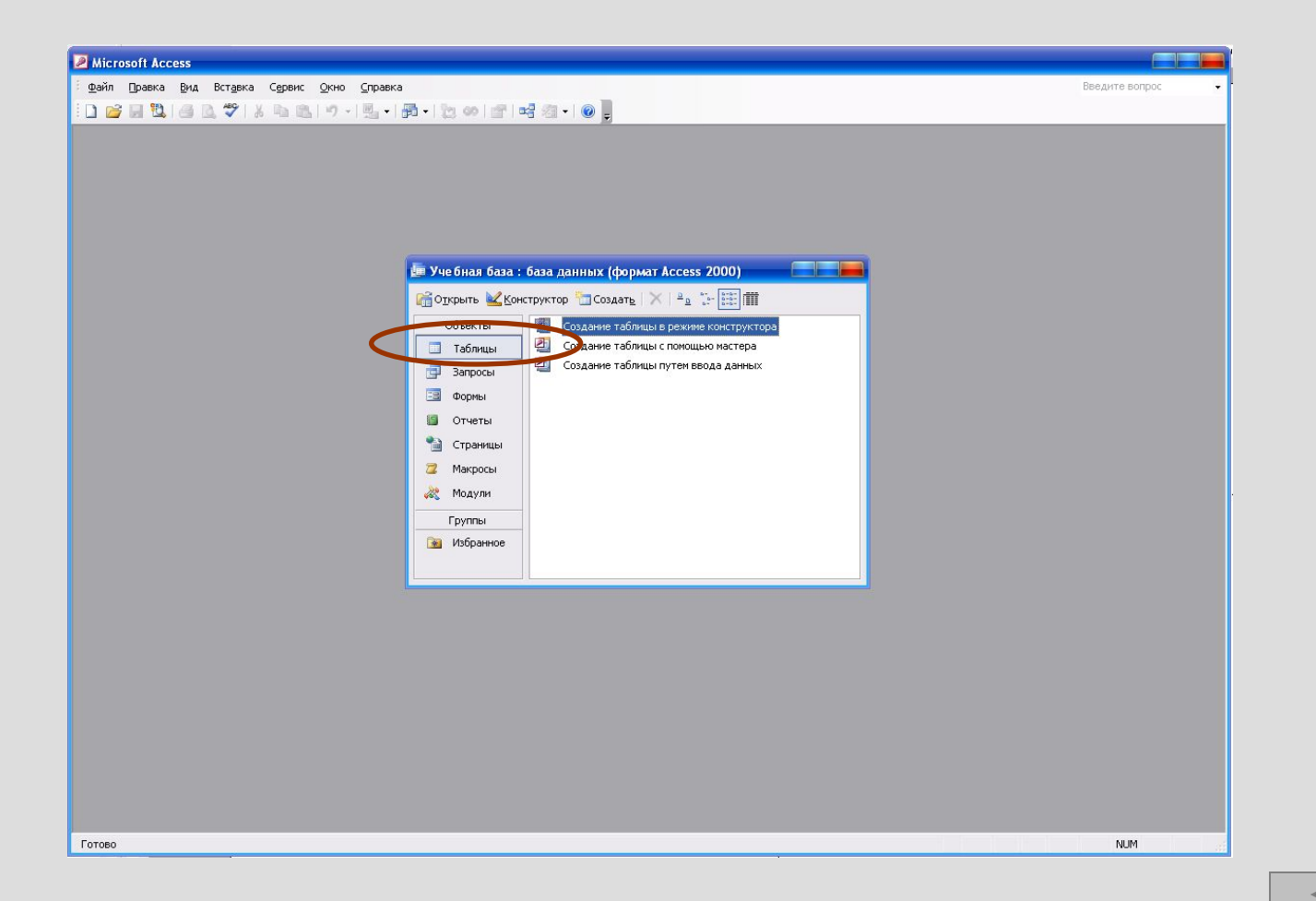

### **Таблицы**

Фундамент базы данных и любого приложения, разрабатываемого в Microsoft Access. Все остальные объекты БД так или иначе связаны с таблицами и зависимы от них, поскольку оперируют данными, которые хранятся в таблицах. Табличные данные отображаются в привычном формате строк *(записей* в терминологии СУБД Access) и столбцов *(полей)*

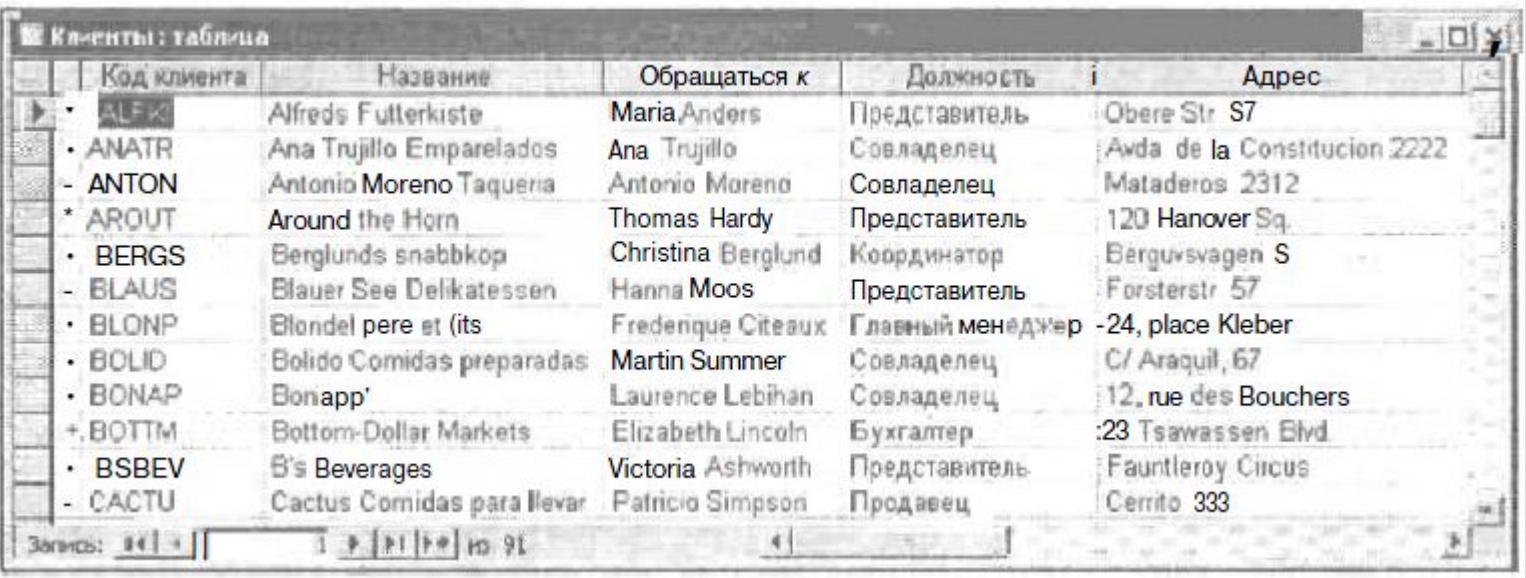

Правильно спроектированная база данных Access чаще всего включает несколько таблиц, объединенных между собой посредством так называемых *связей.* Благодаря связям информация из одной таблицы становится доступной для другой, что позволяет обеспечивать целостность данных в и упрощает поддержку всей БД.

*Таблицы* (Tables) создаются пользователем для хранения данных об одной сущности — одном информационном объекте модели данных предметной области. Таблица состоит из полей (столбцов) и записей (строк). Каждое поле содержит одну характеристику информационного объекта предметной области. В записи собраны сведения об одном экземпляре информационного объекта.

СУБД Access работает со следующими типами объектов: таблицы, запросы,

формы, отчеты, страницы доступа к данным, макросы и модули. Все они сгруппированы по категориям и отображаются в окне базы данных.

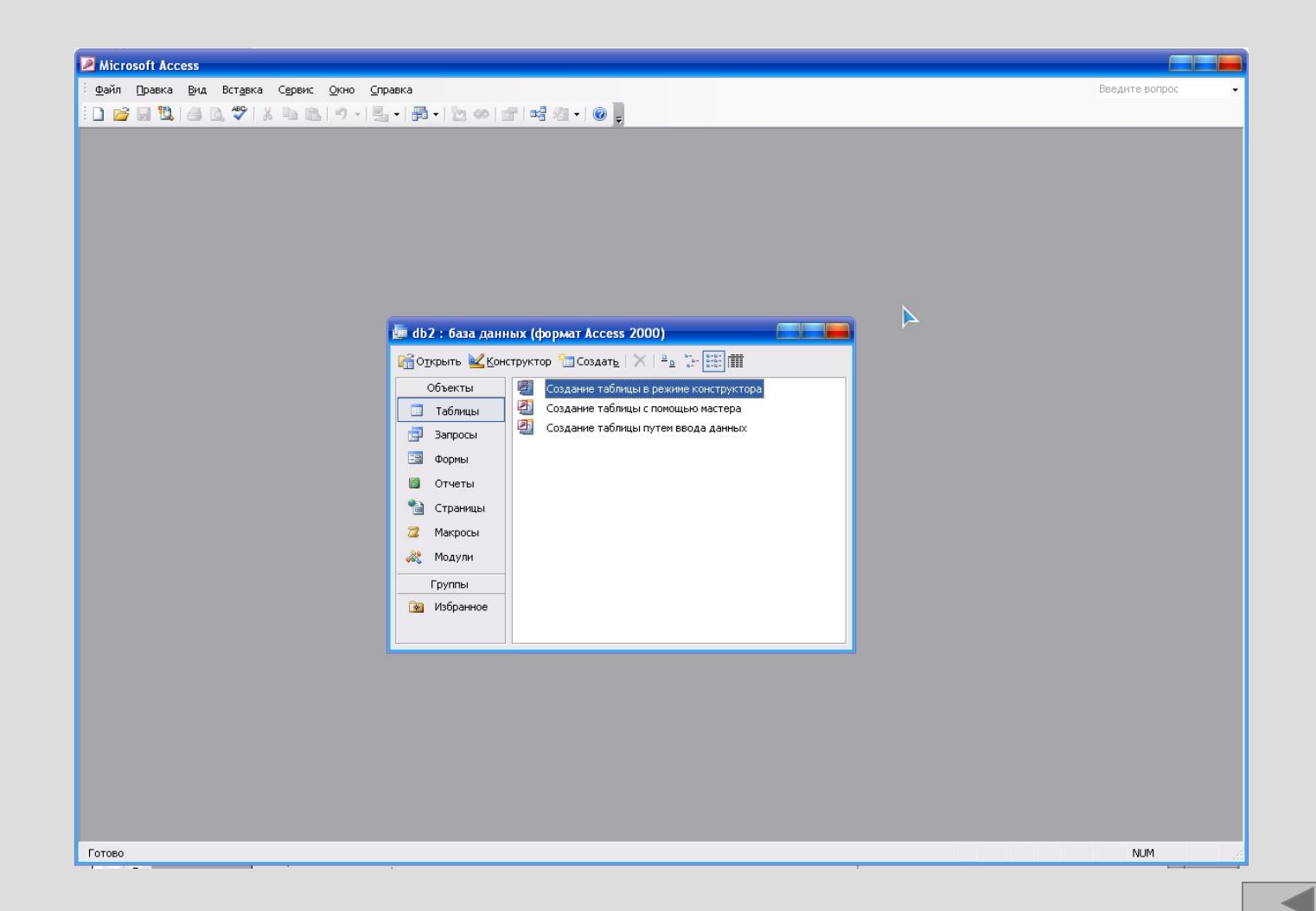

## **Конец раздела**

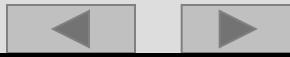

# Раздел 3. Типы данных Access.

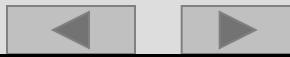

**Тип данных** характеризует вид хранящихся данных.

Понятие типа данных в информационной модели БД полностью соответствует понятию типа данных в языках программирования.

В MS Access допускается хранение

символьных,

числовых данных,

битовых строк,

специализированных числовых данных (например, суммы в денежных единицах),

данных специального формата (дата, время, временной интервал и пр.)

Memo – текстовое данное длиной более \_\_\_ символов

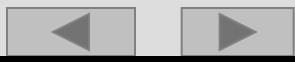

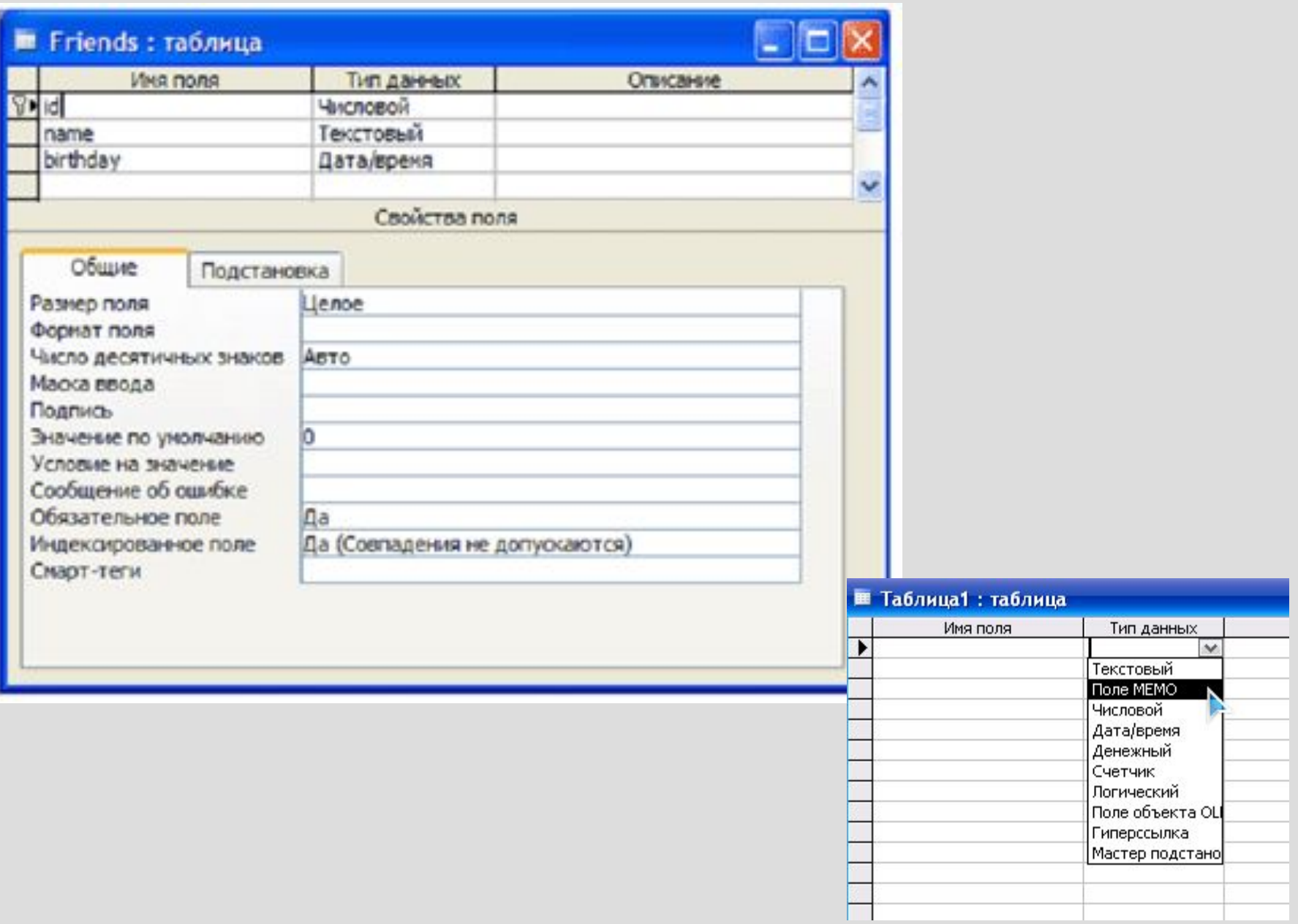

Типовыми функциями СУБД по манипулированию данными являются выборка, добавление, удаление, изменение данных. *Выборка* данных — выборка записей из взаимосвязанных таблиц в соответствии е заданными условиями.

Текстовое. В этом поле хранится текстовая информация (до 255 символов) буквы, цифры и любые их комбинации.

Числа, хранящиеся в текстовых полях, не являются числами, а представляют собой набор цифр, помещенных в поле. При проектировании таблиц базы данных следует учитывать этот факт.

Текстовые поля имеют еще одну характеристику, о которой вам необходимо знать: речь идет о размере. При создании текстового поля необходимо указать количество содержащихся в нем символов, т.е. определить его *размер.* Например, если вы создали поле Имя длиной 6 символов, то имя "Сергей" здесь поместится, но для имени "Александр" места окажется недостаточно. Это может вызвать проблемы, поэтому длину поля рекомендуется указывать немного больше предполагаемых максимальных потребностей. Можно указать больший размер поля, а вот задавать меньший — намного опаснее.

Мемо. В этом поле может храниться до 64000 символов, т.е. почти 18 страниц машинописного текста. Это огромное текстовое поле, в котором удобно хранить общие замечания, пространные комментарии или детальные описания, занимающие много места.

Числовое. В этом поле хранятся только числа, с которыми можно выполнять арифметические и другие операции. При работе с денежными единицами (долларами или центами, рублями и копейками) используйте тип поля под названием *денежное.*

Дата/Время. Поля такого типа могут хранить время, дату или комбинацию того и другого, в зависимости от выбранного формата. Используйте это поле для хранения информации о знаменательных датах и событиях своей жизни.

Денежное. В этом поле можно хранить информацию о деньгах, ценах, суммах счетов и т.п. В базе данных Access деньги оседают именно здесь, будь то рубли, лиры, марки или иены. Для других количественных данных чаще всего используется числовой тип поля.

Счетчик. Функции этого поля полностью соответствуют его названию: оно автоматически генерирует порядковый номер для каждой новой записи. Наличие такого поля трудно переоценить. Только представьте - вы добавляете информацию о новом клиенте в таблицу, и Access автоматически генерирует его порядковый номер! Подобные операции можно выполнять и в программе Microsoft SQL Server, а вот беднягам-пользователям Oracle для задания порядкового номера записи придется здорово попотеть.

Логическое. В зависимости от выбранного формата это поле поддерживает выражения типа Да/Нет, Истина/Ложь или Вкл/Выкл. Если вам необходимо в определенном поле таблицы указать значение Да или Нет, используйте именно такой тип поля.

Объект OLE. OLE — аббревиатура от Object Linking and Embedding (связывание и внедрение объектов) - представляет собой очень мощную технологию, предназначенную для создания составных документов (документ Word, электронная таблица Excel, растровая картинка и даже музыка в формате MIDI). При внедрении в таблицу объекта OLE база данных автоматически будет "знать", как отредактировать документ Word, электронную таблицу Excel или воспроизвести звуковой файл формата MIDI.

**Гиперссылка.** Благодаря существованию этого типа поля (и возможностям Microsoft Internet Explorer) Access теперь распознает и может хранить ссылки на сетевые ресурсы. Если вы пользуетесь Access в локальной сети или часто работаете в Internet, вам пригодится этот тип. Более подробно об этом новом типе поля и других приемах работы в Internet рассказывается в главе 21.

**Мастер подстановок.** Это одно из наиболее мощных средств программы.

Мастер подстановок позволяет быстрее ввести данные (причем с меньшим количеством ошибок), используя заданный список. Использование этой замечательной функции позволит не переживать из-за ошибок при вводе информации. В некоторых системах управления базами данных это очень непростая процедура. К счастью, в Access мастер подстановок делает этот процесс совершенно необременительным. За более подробной информацией о мастере подстановок обратитесь к справочной системе или к помощнику.

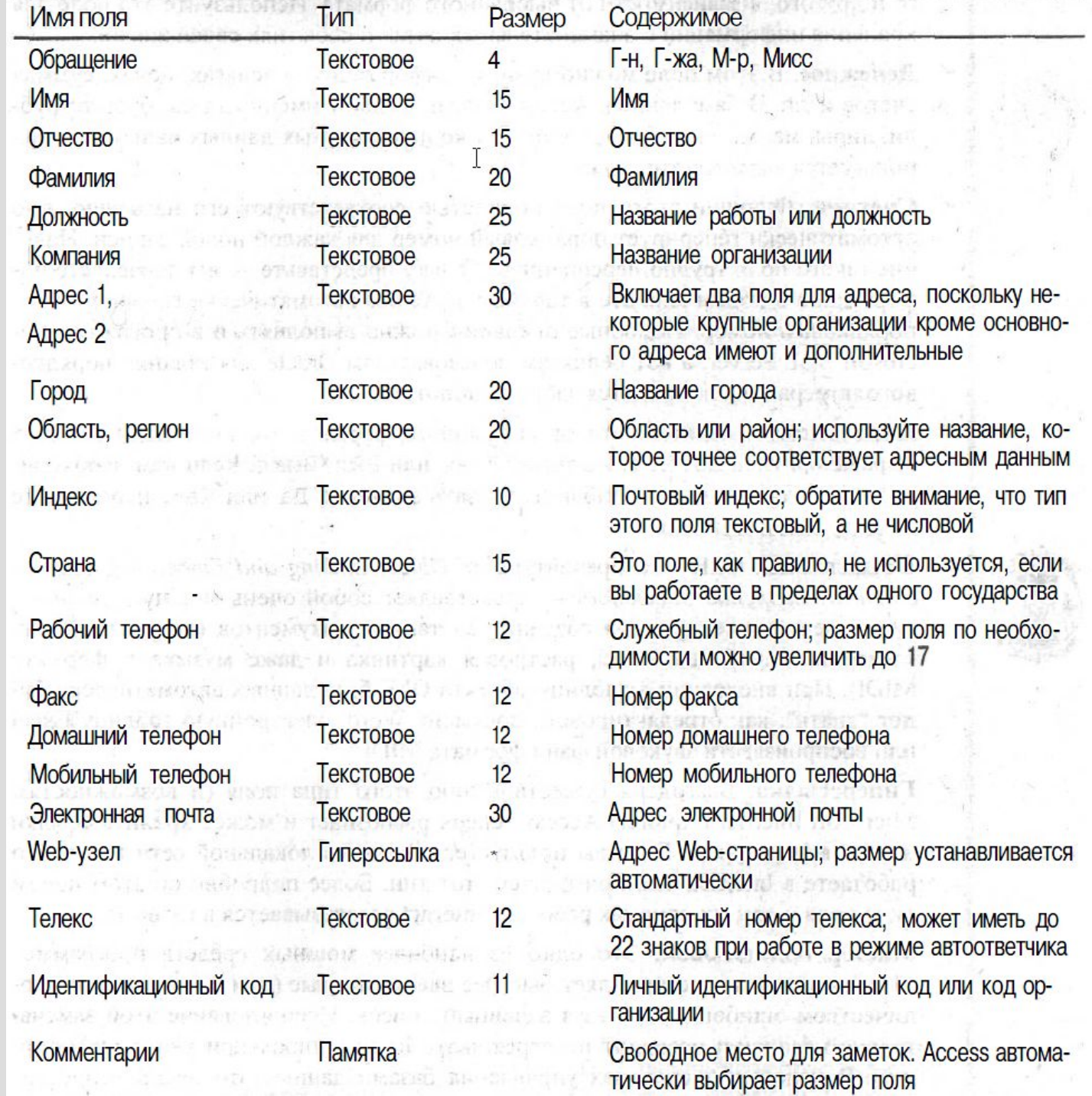

При создании поля спросите себя: "Буду ли я выполнять какие-нибудь *математические операции* с этими числами?" Если ответ положителен, то делайте поле числовым, если нет — пусть оно останется текстовым.

## **Конец раздела**

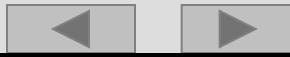

## **Раздел 4.** Таблицы. Конструктор.

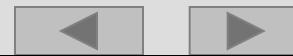

**Таблица** - это некоторая регулярная структура, состоящая из конечного набора однотипных записей.

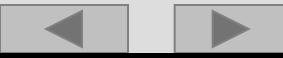

Основной логической структурной единицей манипулирования данными является строка таблицы - запись. Структура записи определяется составом входящих в нее полей.

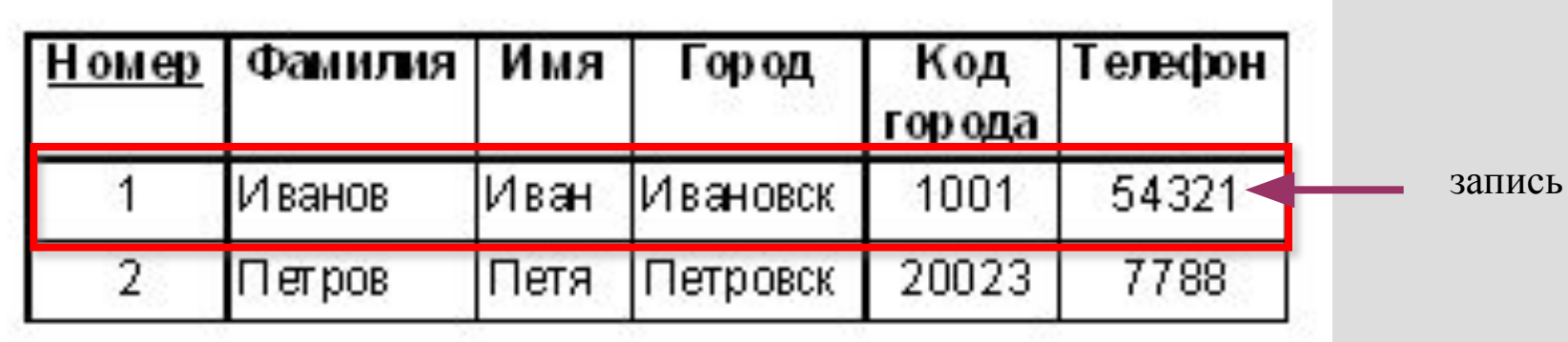

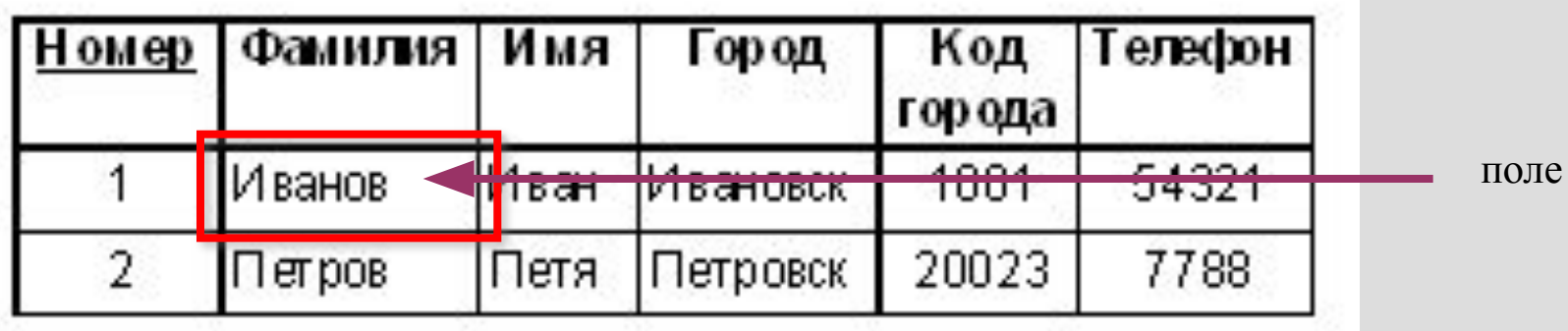

Скорее всего, столбец № будет являться ключевым.

При этом каждая запись будет иметь свой уникальный номер. Но! При удалении записи остальная нумерация не сдвигается, то есть целостность базы сохраняется.

Это необходимо, так как записи в базе могут быть связаны с другими.

Перемещение связей замедлило бы работу с базой,

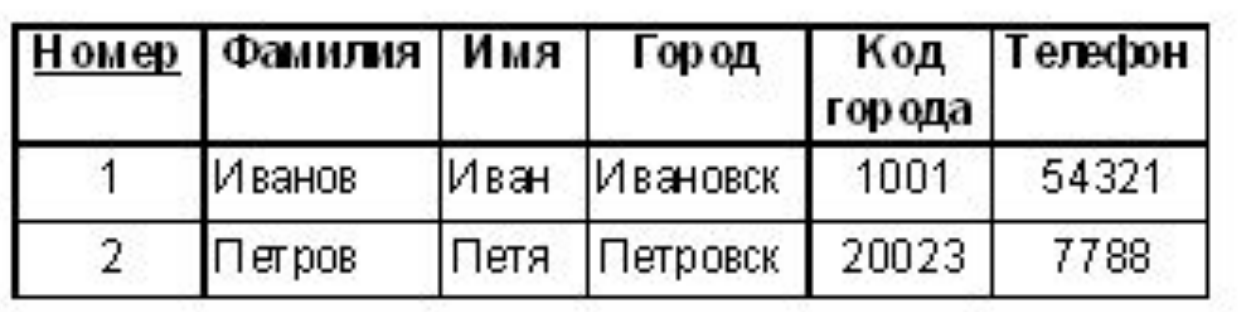

Таблица может иметь только один первичный ключ. Индексов может быть много, но ключ - только один.

Access автоматически индексирует поле первичного ключа (это одна из причин, по которым использование первичного ключа позволяет базе данных работать быстрее). Для того чтобы больше узнать об индексах, прочитайте раздел "Индексы — указатели на пути к славе, удаче и существенному ускорению выполнения запросов" данной главы.

Если вы создадите новую таблицу без первичного ключа, Access автоматически напомнит вам об этом и спросит, не хотите ли вы его создать. При утвердительном ответе программа создаст поле Счетчик (AutoNumber) в начале таблицы и определит его в качестве первичного ключа. Если тип Счетчик уже задан для первого поля таблицы, Access использует его в качестве первичного ключа, ничего больше не добавляя в таблицу.

В большинстве случаев первичным ключом будет одно поле, но иногда, *в очень редких случаях,* его функции могут выполнять сразу несколько полей. В такой ситуации используется специальный ключ, который называется *многополевой,* или *составной, ключ.*

В качестве первичного ключа не могут использоваться поля типа гиперссылки, OLE и Мемо.

В качестве первичного ключа можно использовать поле типа Логическое (yes/no), но тогда в таблице могут фигурировать только две записи (Да и Нет). Записи в таблице автоматически сортируются по первичному ключу. Благодаря этому данные в таблице всегда упорядочены.

Для Access не имеет значения, где именно в таблице находится поле первичного ключа. Оно может быть первым, последним или прятаться где-то в середине. Вы сами определяете его местоположение. Однако, для того чтобы избе-

жать путаницы, рекомендую делать ключевое поле *первым* в таблице.

Все первичные ключи должны иметь имена, как и любое другое поле. Может быть, вам это не понравится, но Access автоматически присваивает всем первичным ключам имя *Primary Key (Первичный ключ).*

## **Конец раздела**

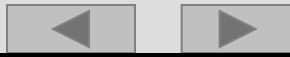

## Раздел 5. Связанные таблицы.

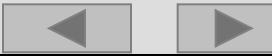

При создании связей между таблицами необходимо принимать во внимание следующее.

Обычно связующим полем является первичный ключ одной таблицы, тогда как в другой таблице это поле является совершенно обычным. Например, информация о клиентах обычно упорядочивается по номерам клиентов, а кредитная история — по номерам платежных документов. Таблицы не связываются между собой по волшебству, только потому, что они содержатся в одном файле базы данных. Проинформируйте Access об этих связях, и она сама справится с деталями. Более подробные инструкции на этот счет вы найдете в следующем подразделе.

Связующие поля должны содержать данные одного типа. Запомните, связываются только однотипные поля.

Связанные записи - записи базы данных, которые поставлены в соответствие друг другу.

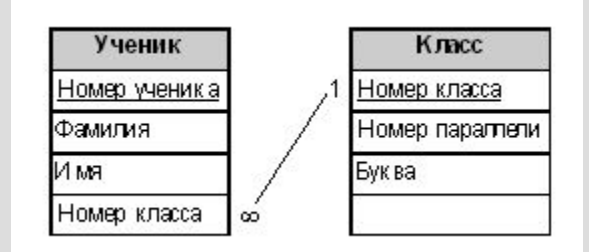

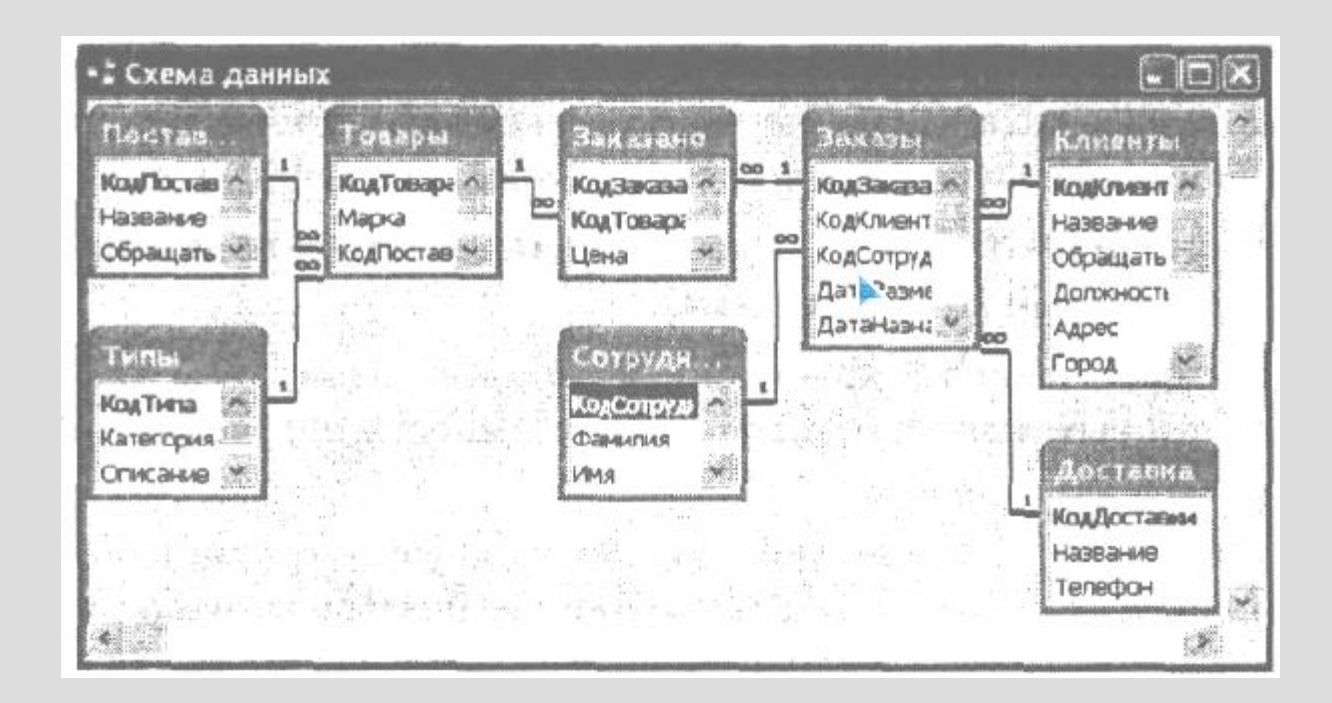

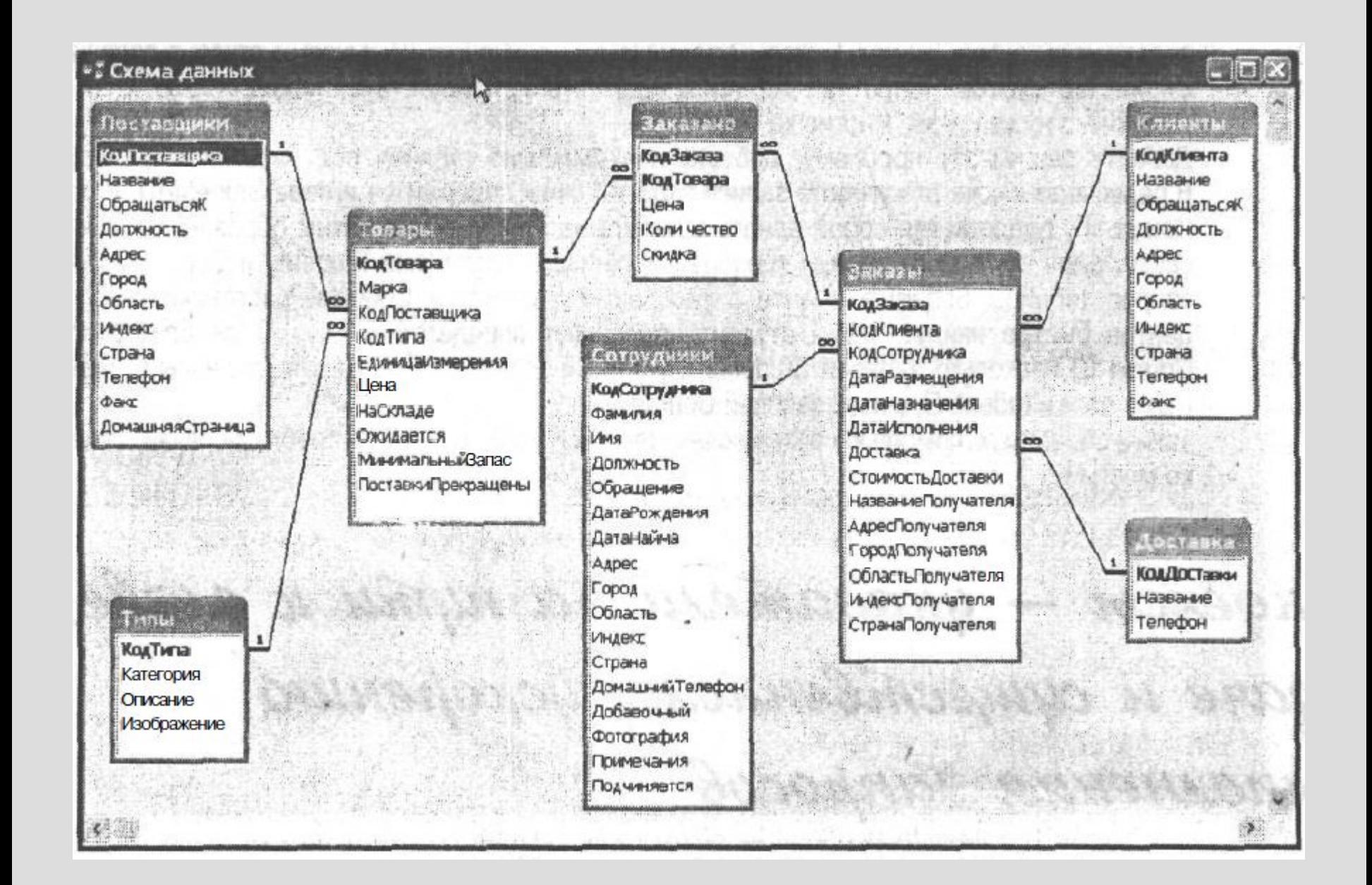

## **Конец раздела**

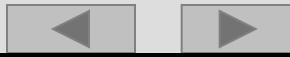

## Раздел 6 Запросы. Формы. Отчеты.

#### **Формы**

Как правило, используются для работы с индивидуальными записями из одной или нескольких таблиц базы данных. С помощью форм можно вводить информацию в таблицы, редактировать и удалять ее, а также ограничить доступ к данным и отображать их только в режиме просмотра.

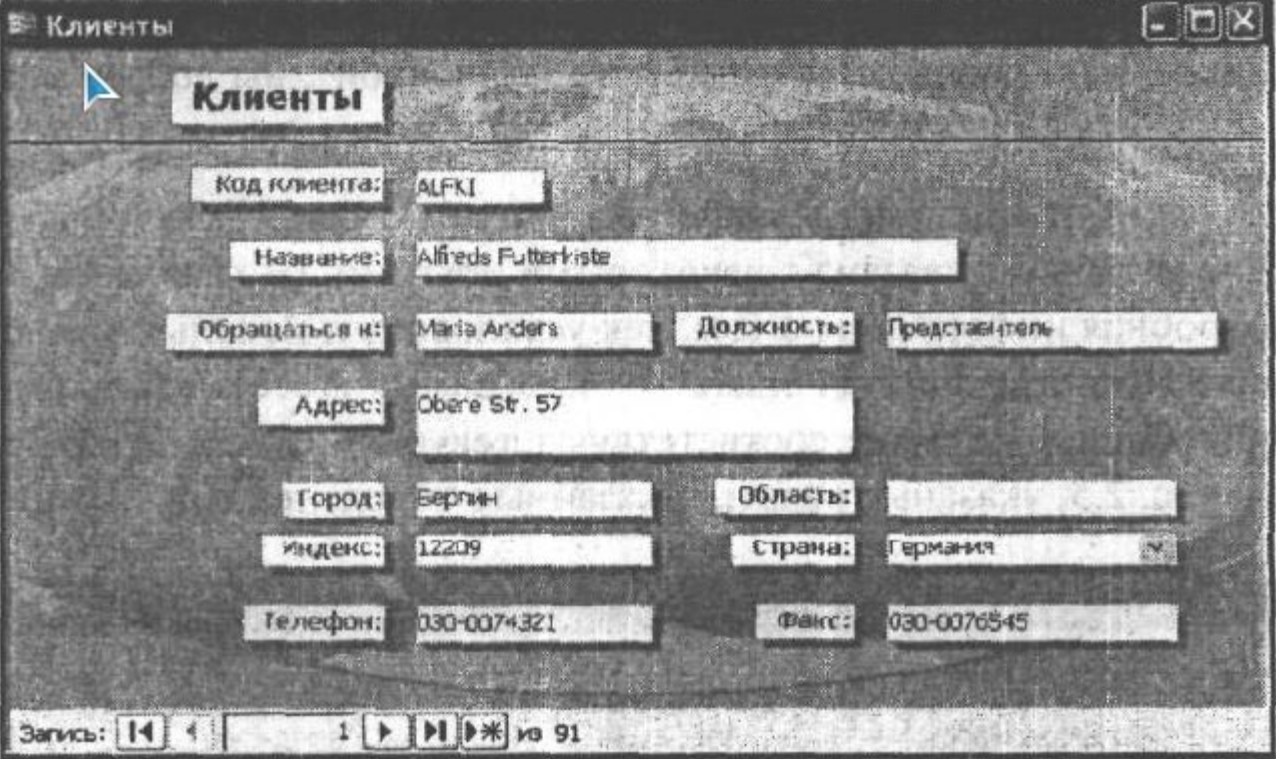

### **Запросы**

Мощный инструмент управления данными, позволяющий извлекать из таблиц базы данных сведения, которые соответствуют определенному критерию. С помощью запросов можно автоматизировать процесс обновления или удаления записей из одной или нескольких таблиц, а также выполнять вычисления, основываясь на значениях, хранимых в таблице.

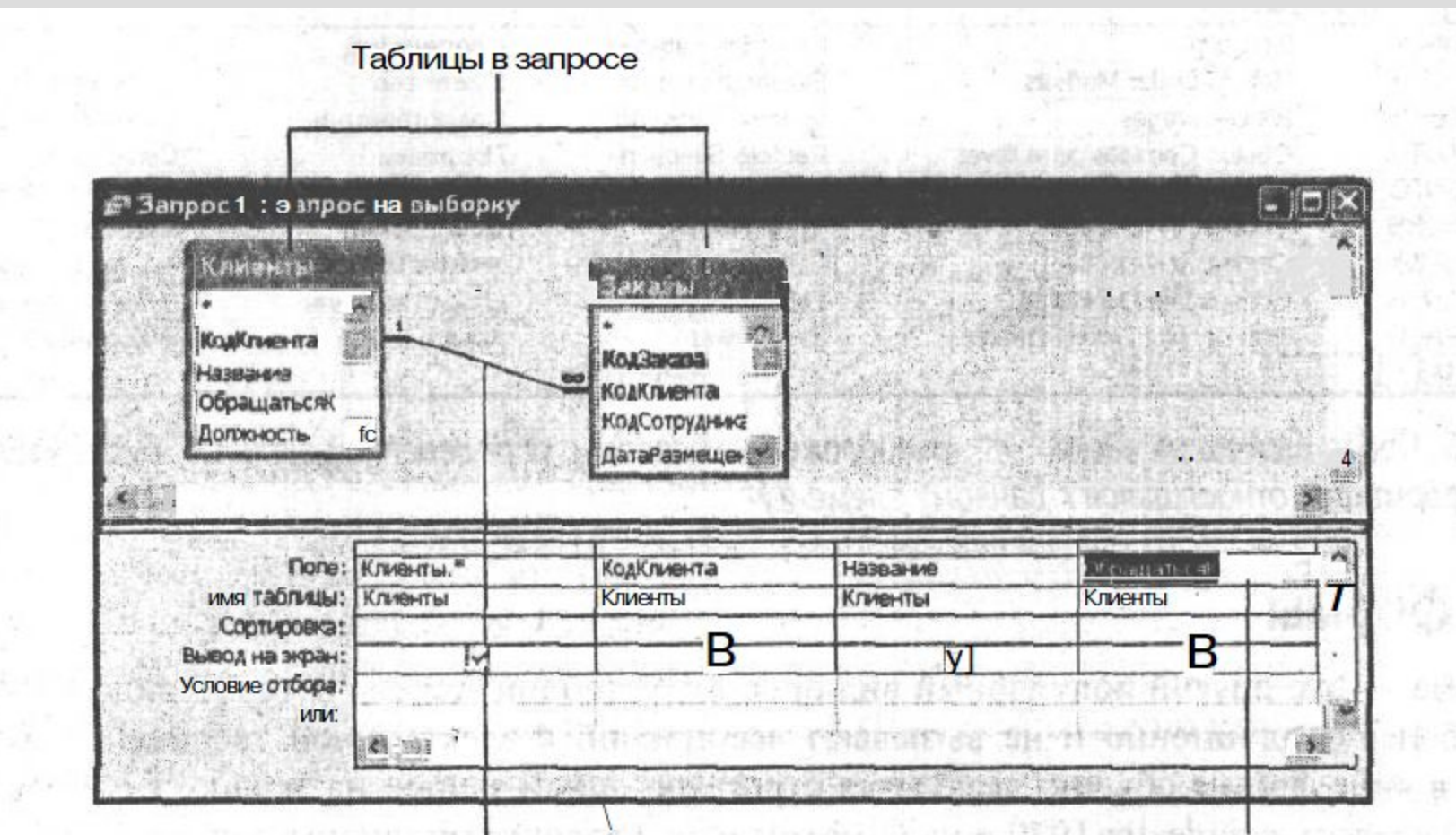

Связанные таблицы

Поля в запросе

Это окно содержит следующие основные элементы.

- •В верхней части окна располагается *строка заголовка,* в которой, выведено имя, присвоенное запросу.
- •Верхнюю половину окна занимают таблицы, которые участвуют в создании этого запроса. Если для выполнения запроса используется больше одной таблицы, здесь также указывается, как они связаны или *объединены* между собой. •В нижней части окна указывается *критерий запроса,* т.е. инструкция, согласно которой будет выполняться запрос.

 $\texttt{ToEnup}$  "Учинель"

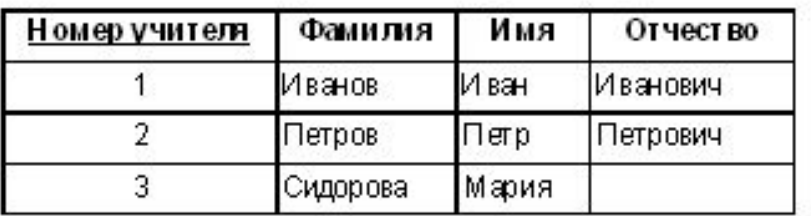

Таблица "Предмет"

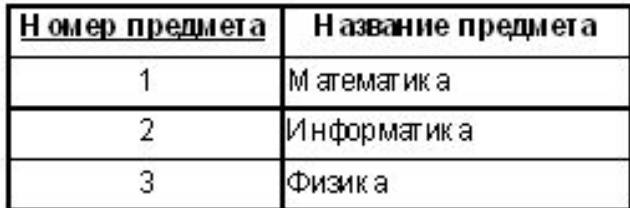

Таблица "Учитель-Предмет"

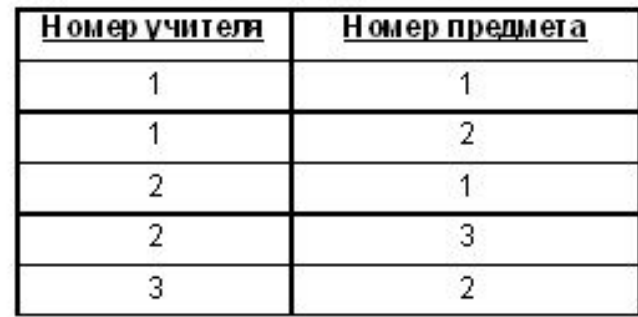

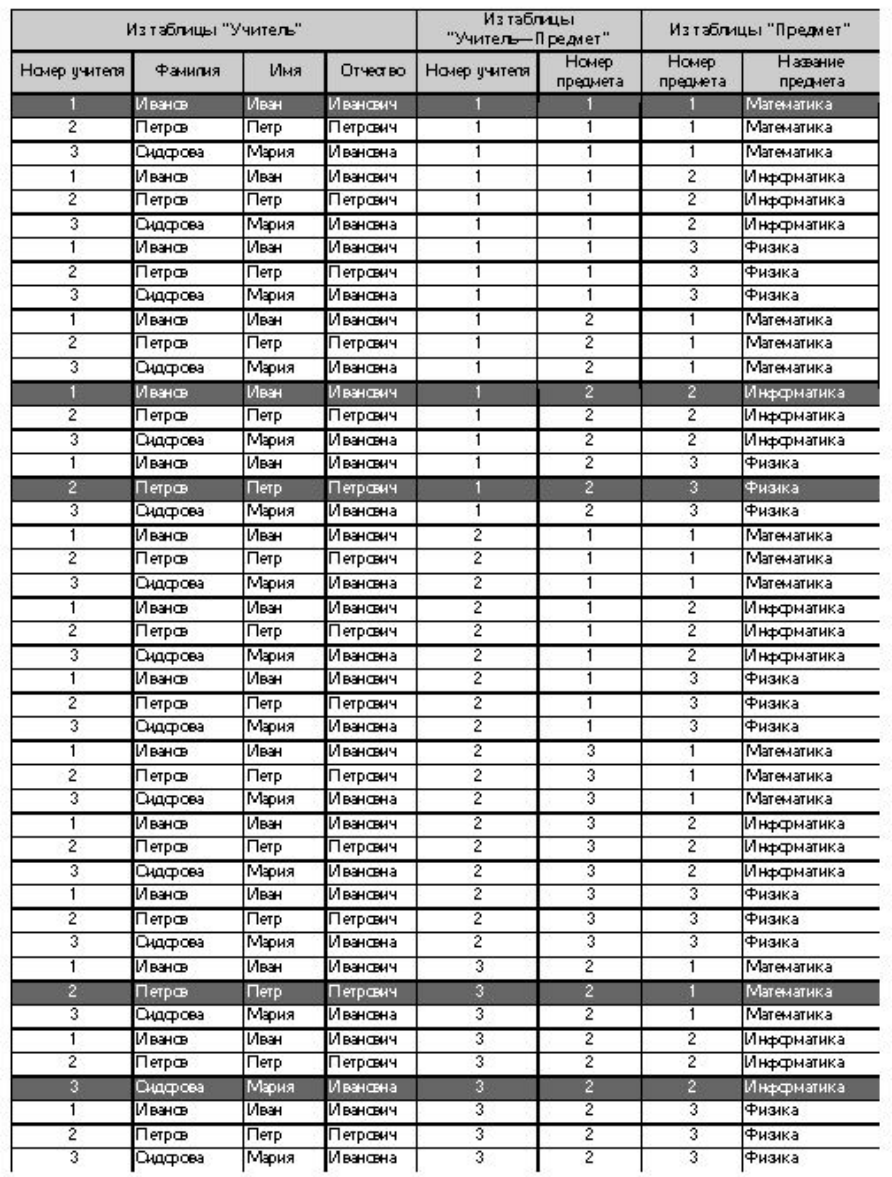

Пусть нам требуется получить список учителей, дополненный предметами, которые они преподают. Для этого из соединения таблиц "Учитель", "Учитель—Предмет" и "Предмет" надо выбрать строки, в которых номер учителя из таблицы "Учитель" совпадает с номером учителя из таблицы "Учитель—Предмет" и номер предмета из таблицы "Учитель—Предмет" совпадает с номером предмета из таблицы "Предмет".

При выполнении этого запроса сначала будет выполнена операция соединения и получена большая таблица.

Затем посредством операции выбора из нее будут выбраны требуемые строки. И на последнем этапе с помощью операции проектирования будут оставлены лишь интересующие нас поля:

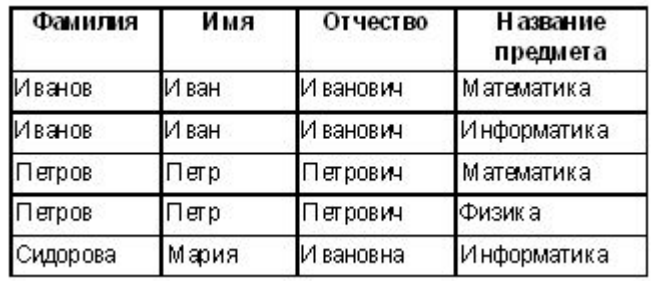

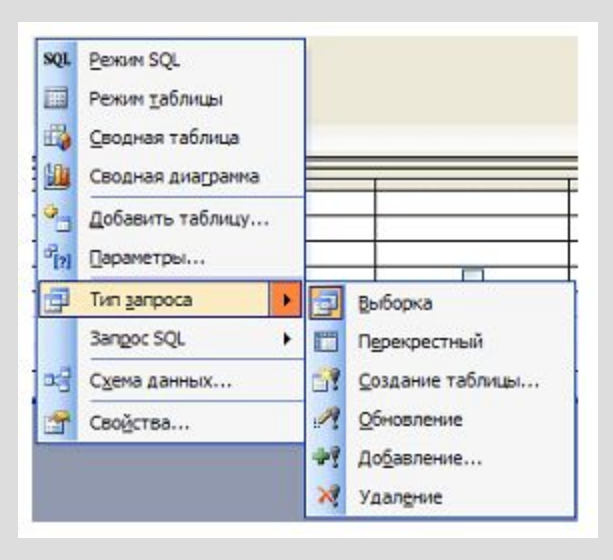

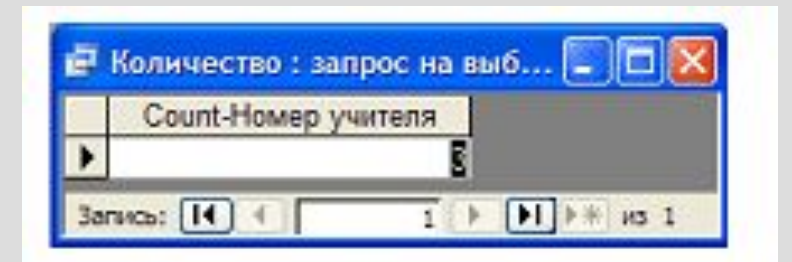

#### **Отчеты**

Прочно ассоциированы со словом "печать", поскольку основное их назначение преобразование данных из виртуальной электронной формы во вполне осязаемую, бумажную, неизменный конечный продукт любой системы автоматизированного документооборота. Средства генерации отчетов Access позволяют вывести отформатированные данные и результаты итоговых расчетов на печать в наиболее презентабельном виде, в том числе в виде графиков и диаграмм.

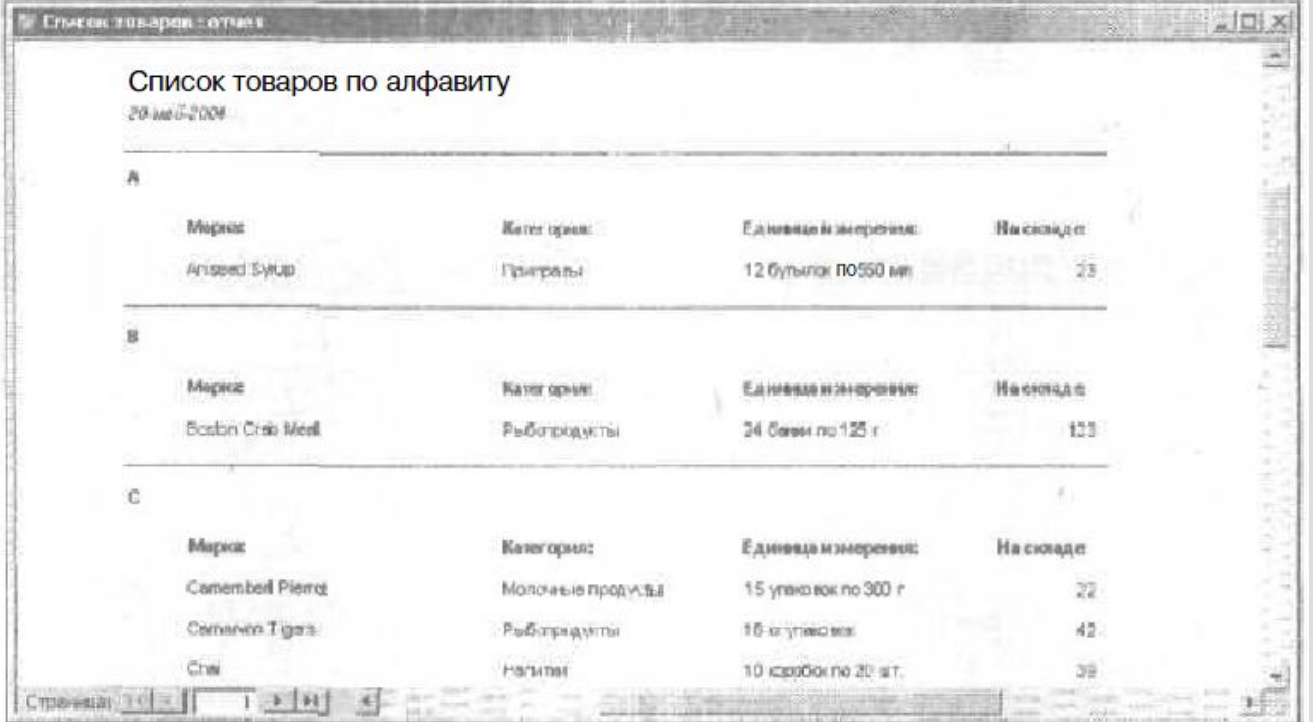

## **Конец раздела**

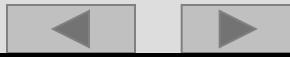

#### **Литература:**

Симонович «Общая информатика».

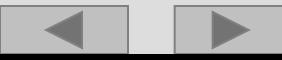

#### **КОНЕЦ РАЗДЕЛА**

 $\blacktriangleright$